## **Database Backup**

The MIL-Comply database should be backed up on a regular basis. This can be done manually in the Comply/Admin tool:

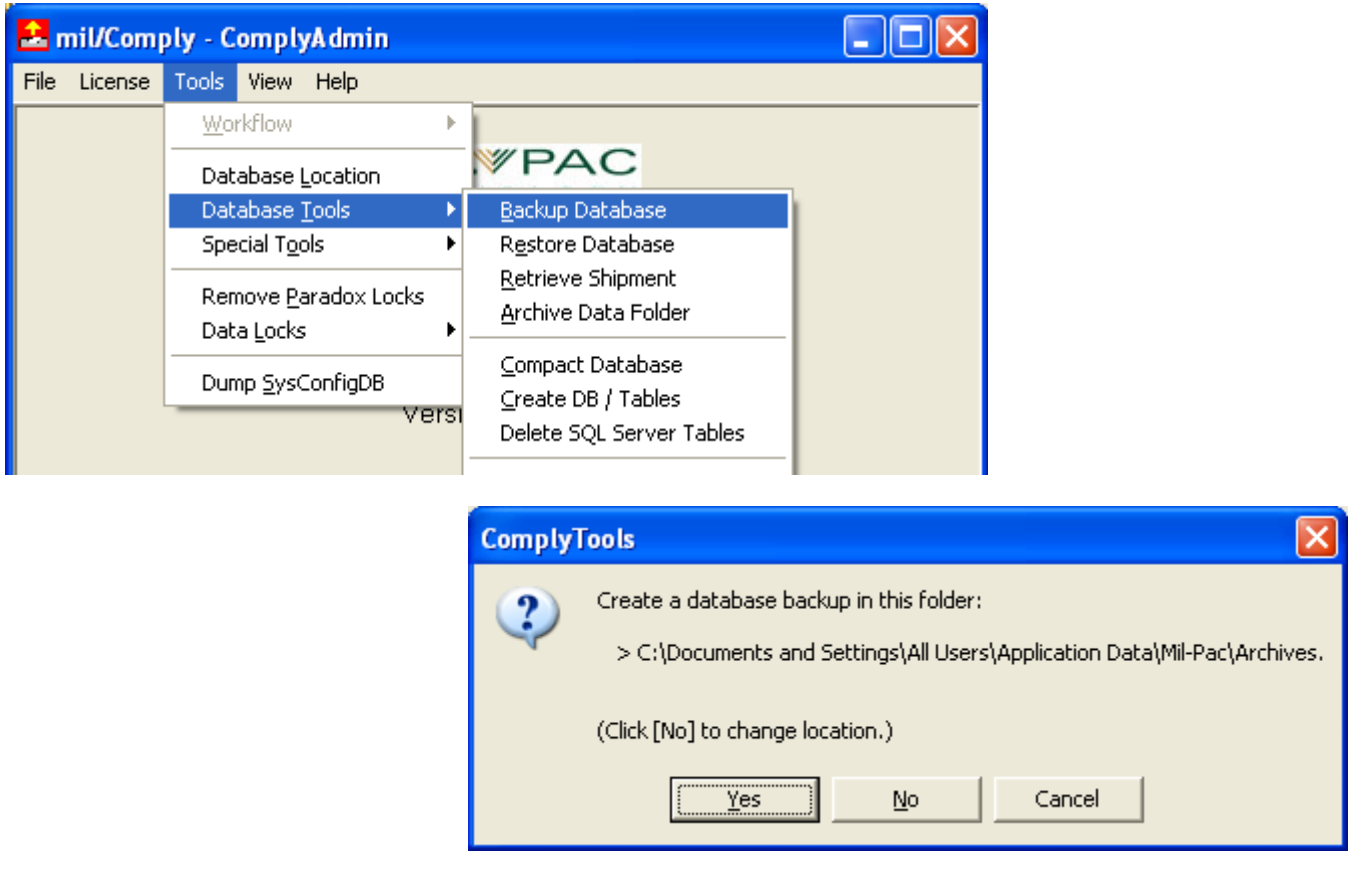

Should the need arise to restore the database, use the Restore Database command in the same menu. This method can also be used to move a database from one SQL Server to another.

## **Automating Database Backup**

To be truly effective, database backup should occur on a regular basis. There are a number of ways to do this, depending on the operating system of your computer. One is to use the Windows Task Scheduler to execute Comply/Admin with a command-line backup option. Running *C:\Program Files\Mil-*

*Pac\milComply\ComplyAdmin.exe /Backup* (or */Daily*) will create a database backup (requires Release 1.2.0134 or later). Note that the location of the executable may vary somewhat due to operating system and installation decisions.

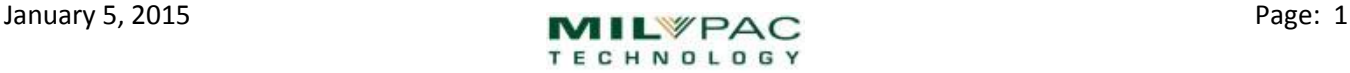

## **Using Command-Line Backup**

There are two methods for database backup. One creates a backup file with a name based on the date and time of the backup. The other uses the day of the week in the file name, thus creating a rotating collection of backup files. These techniques can be combined to create a backup that is at most one day old, while also collecting historical data.

- /Backup creates a date-stamped file, generating an unbounded number of backup files
- /Daily creates a day-of-week stamped file, generating a maximum number of seven backup files

The database backup (.mca) files will be stored in the location defined in Comply/Admin's Tools > Database Tools > Archive Data Folder. You may open that folder using View > Folders > Archives.

Command-line syntax for backup operations:

ComplyAdmin [/Backup] [/Daily] [/DSN=<dsn>] [/User=<db user ID>] [/PW=<db password>] [/DBName=<db name>]

Switches

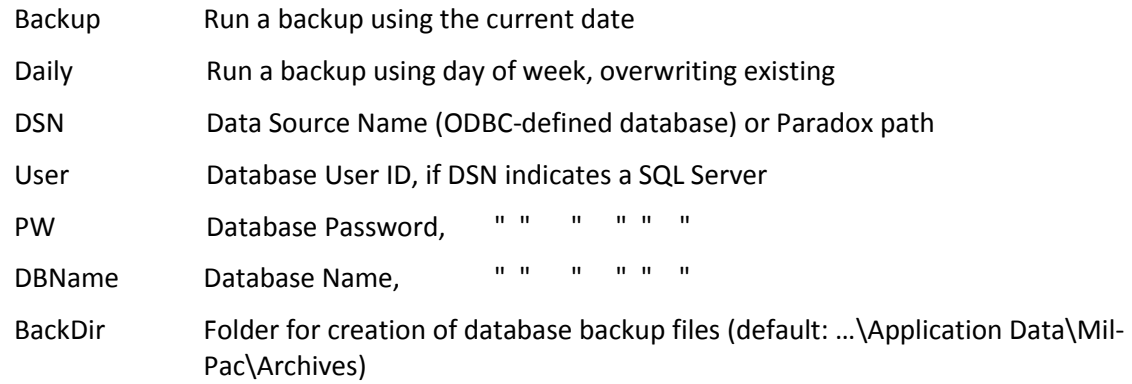

## Examples

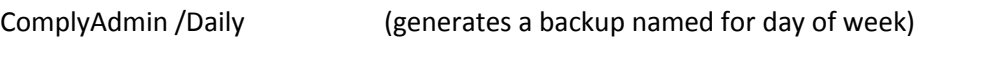

ComplyAdmin /Daily /DSN=MyDSN /User=MyDBUser /PW=MyDBPW /DBName=MyDB

MIL-Comply may be installed on a machine specifically for the purpose of back up without the need to activate it with a serial number / activation key. Such use does not count against the number of user seats licensed to a company. There is no need to actually log in to Comply in order to operate the command-line backup capability.

In some cases users define and use both a desktop and SQL Server database. Using command-line backup with just the /Backup or /Daily switch will back up only the currently selected database (as set in Comply/Admin Tools > Database Location. To do both databases, use the full set of switches (DSN, User, PW and DBName) to back up the SQL Server database and DSN=Database Path to back up the Paradox database.